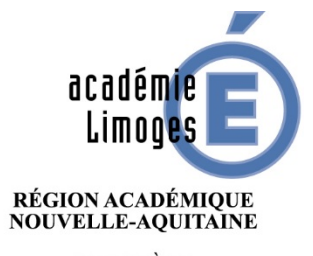

MINISTÈRE DE L'ÉDUCATION NATIONALE ET DE LA JEUNESSE **MINISTÈRE** DE L'ENSEIGNEMENT SUPÉRIEUR, DE LA RECHERCHE ET DE L'INNOVATION

## ORDRE DE MISSION DES PERSONNELS ITINERANTS

- Adresse de connexion (à l'extérieur des services académiques) <https://portail.ac-limoges.fr/arena/>
- A l'intérieur des services académiques (Rectorat, DSDEN) : <http://intranet.ac-limoges.fr/arena/>
- Puis saisir votre identifiant et votre mot de passe (messagerie électronique professionnelle). Pour l'identifiant (initiale du prénom + nom en minuscule sans espace)
- Guide disponible sur Pleiade, rubrique STRUCTURES ET METIERS/PILOTAGE ET MODERNISATION /pilotage déplacements temporaires [https://www.pleiade.education.fr/StructuresMetiers/pilotage/000024/Page](https://www.pleiade.education.fr/StructuresMetiers/pilotage/000024/Pages/default.aspx) s/default.aspx

 $\times$   $\boxed{r}$ 

 $\mathbf Q$ 

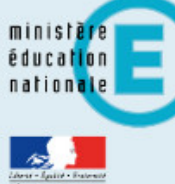

## **Recherche**

- 
- Scolarité du 1er degré
- Scolarité du 2nd degré
- **M** Examens et concours
- $\blacktriangleright$  Gestion des personnels  $\blacktriangleleft$
- **M** Enquêtes et Pilotage
- Si Formation et Ressources
- Intranet, Référentiels et **Outils**
- Support et Assistance
- M Applications techniques

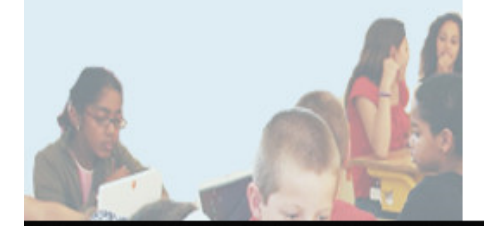

## ARENA - Accédez à vos applications

**Bienvenue Mme Laetitia GARREAUD** 

- **M** Gestion des déplacements temporaires (DT) Déplacements Temporaires
- **M** Gestion de la formation continue (GAIA) **GAIA - Accès individuel**
- **MElections professionnelles** Gérer ses abonnements : infos syndicales nationales
- MApplications locales de gestion des personnels **SIIPRIEN** SEMAPHORE PUBLIC - Accès établissement Edition de cartes de visites, ... Congés (AGADIR)

Mon Portail Agent **Mon Portail Agent** 

> **1-** Sélectionner Gestion des personnels

**2-** Cliquer sur Déplacements temporaires pour accéder à l'application Chorus DT

@ @ MEN 2010 - Contact v.2.1.1 - 06/10/2016

Gérer mes favoris Déconnexion

Dernière connexion le 15/02/2021 à 10:32

## IMPORTANT

• **Pour saisir votre ordre de mission ponctuel (entre le 1er et le 5 du mois suivant), le service gestionnaire du Rectorat doit avoir créé préalablement votre ordre de mission permanent**.

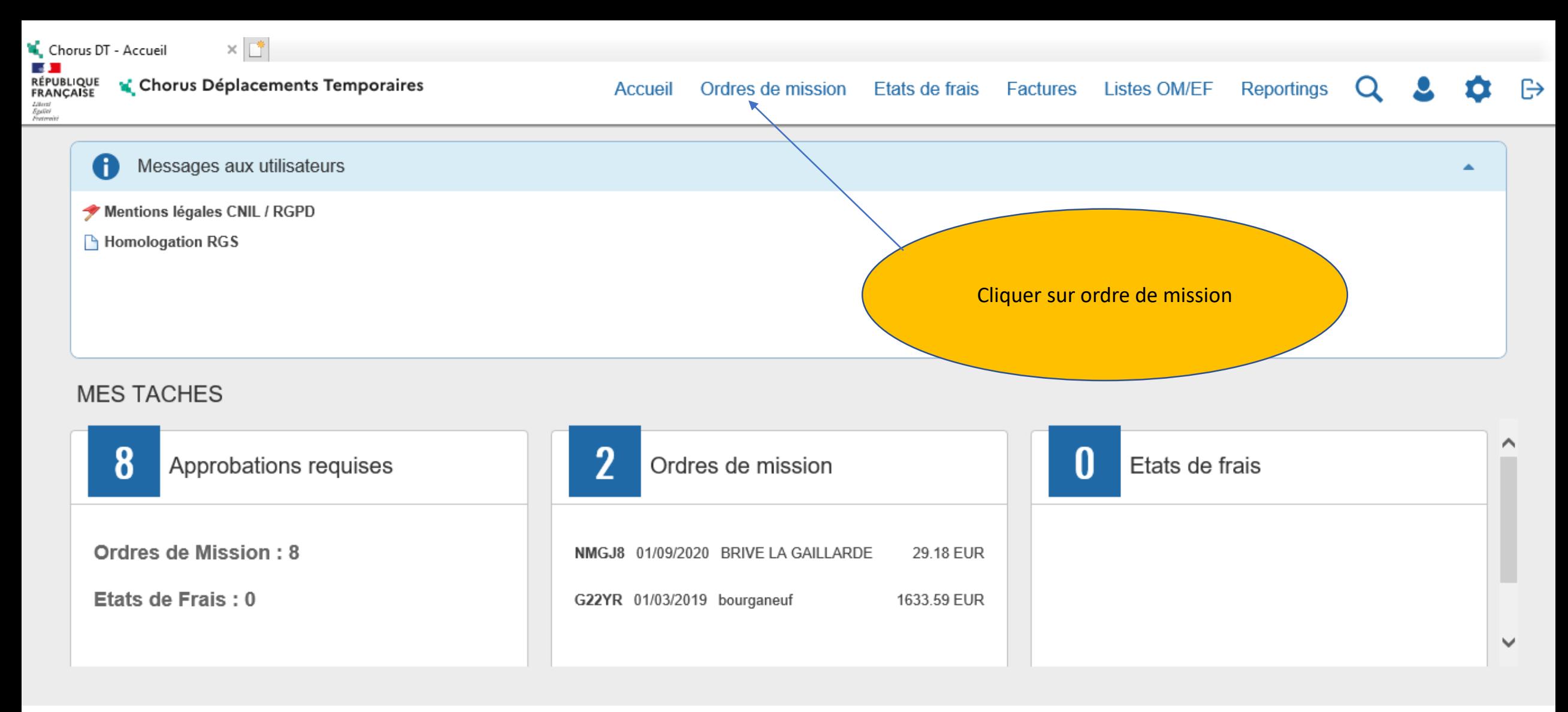

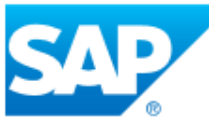

SAP Concur<sup>C</sup>

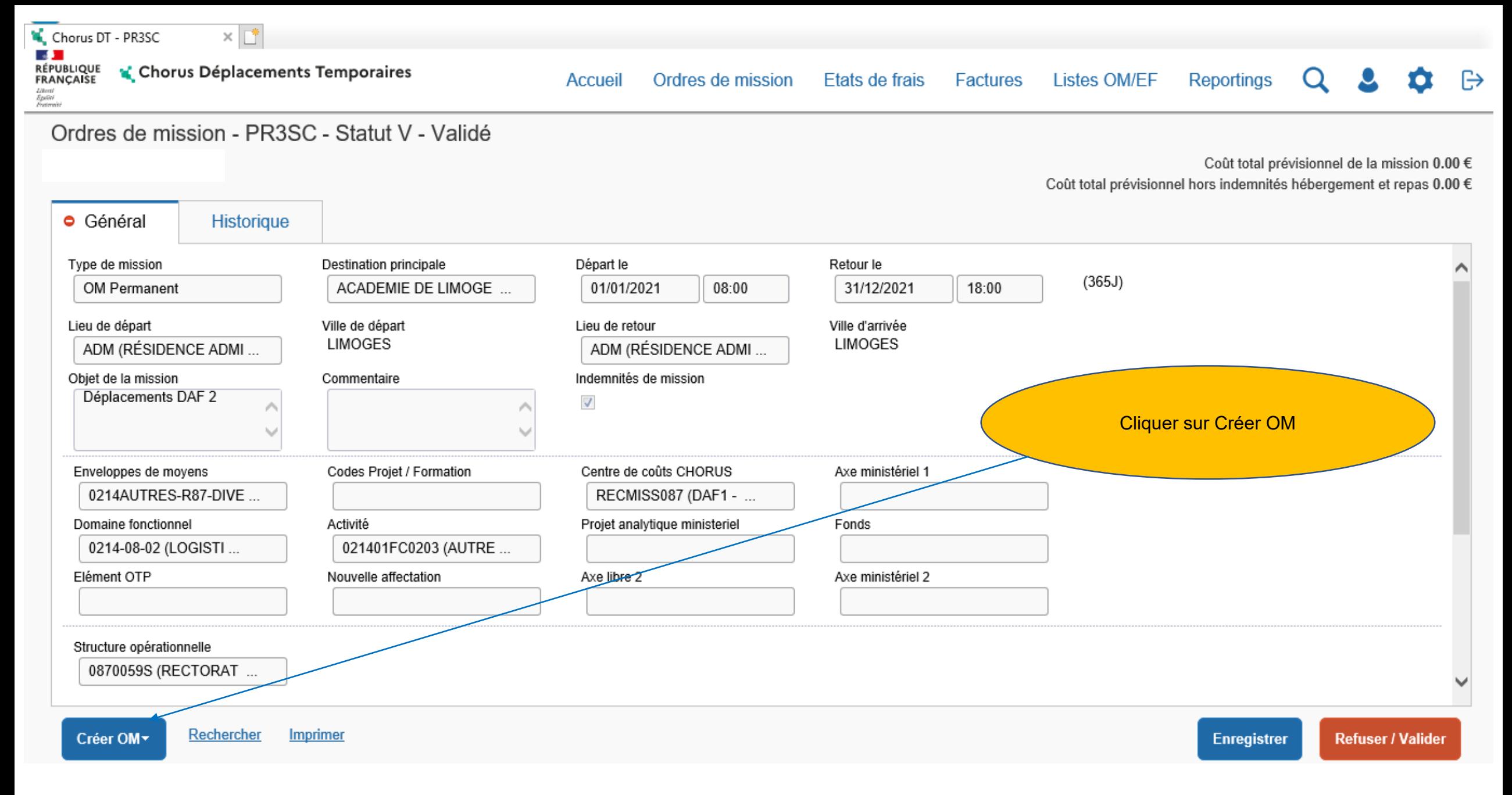

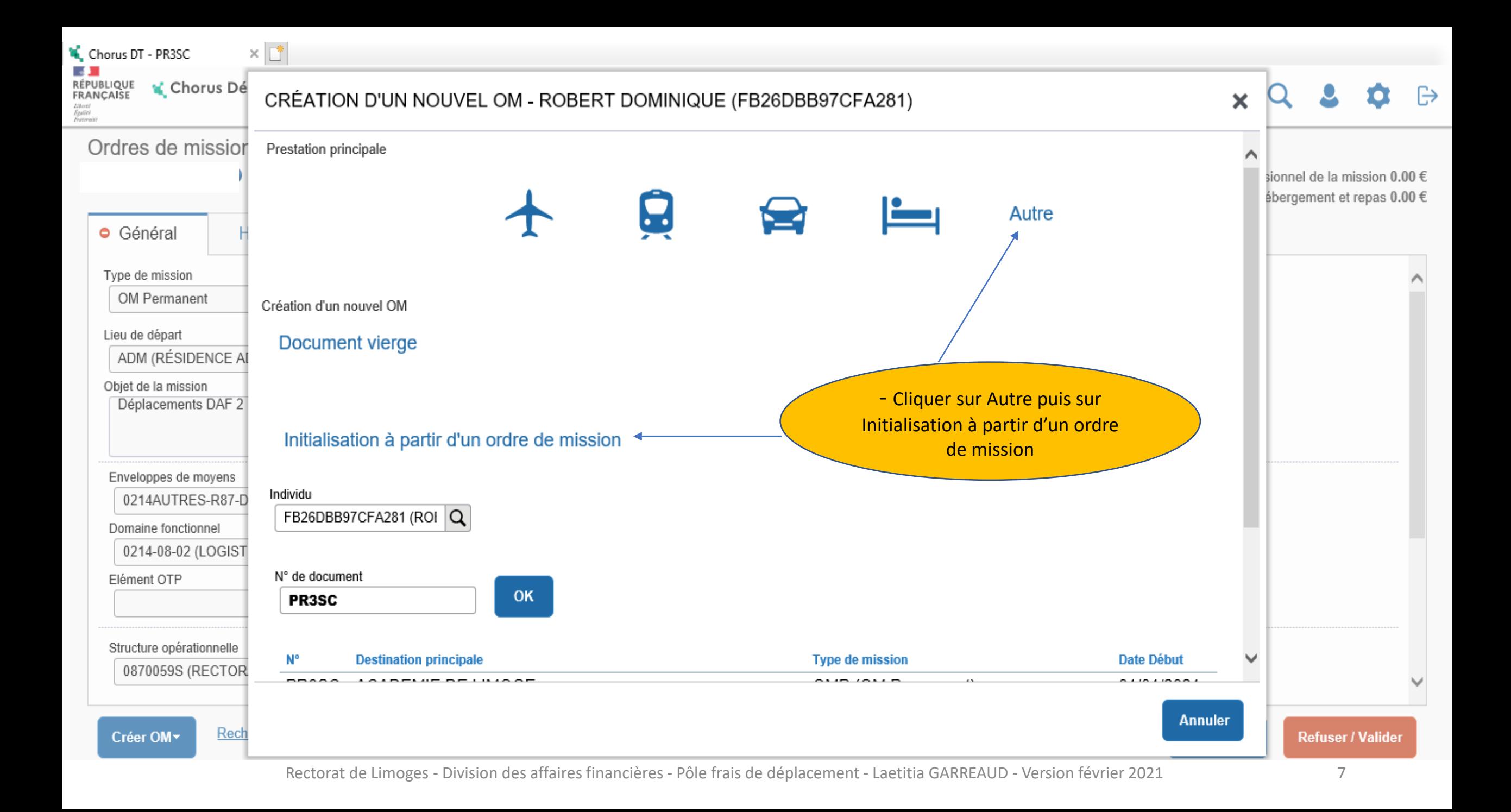

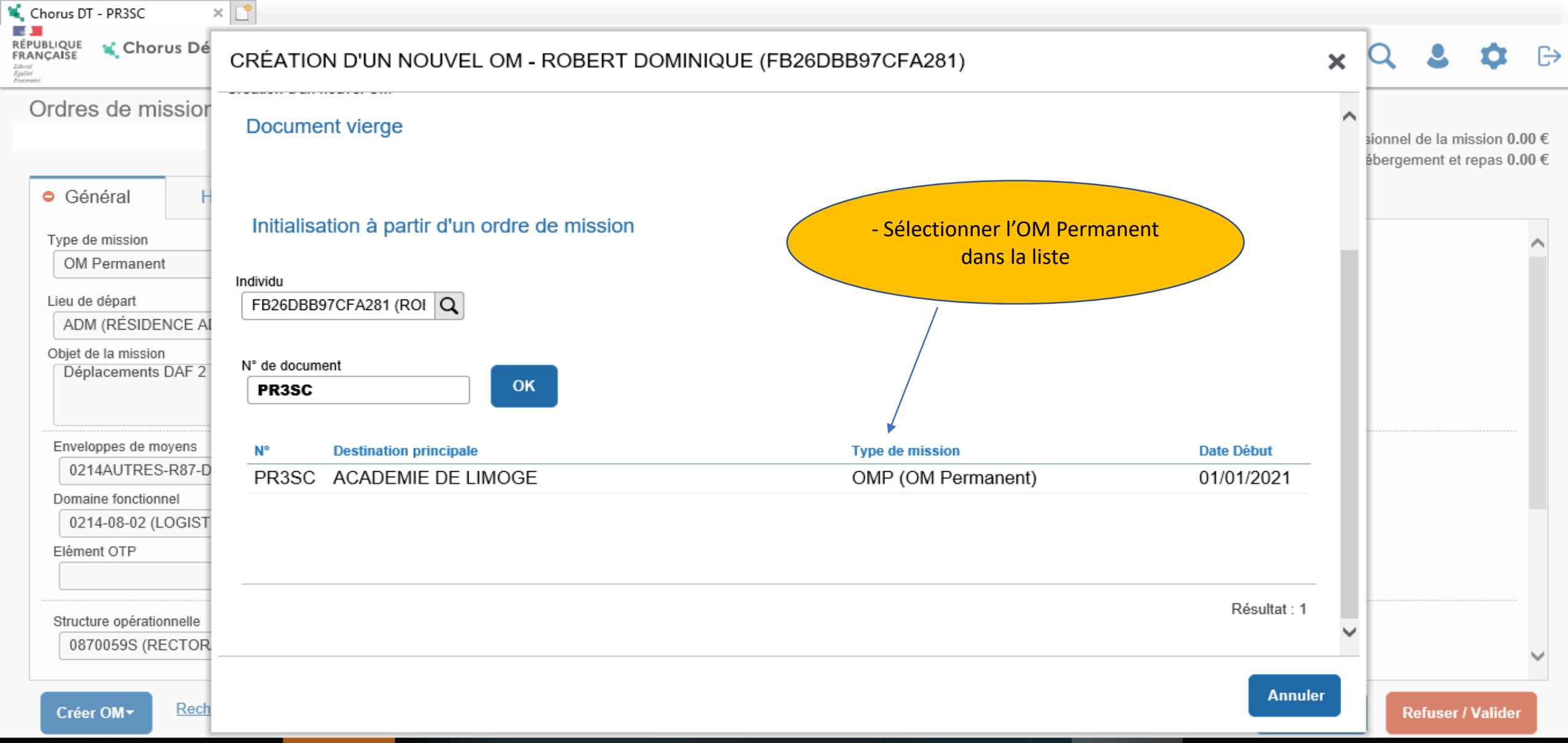

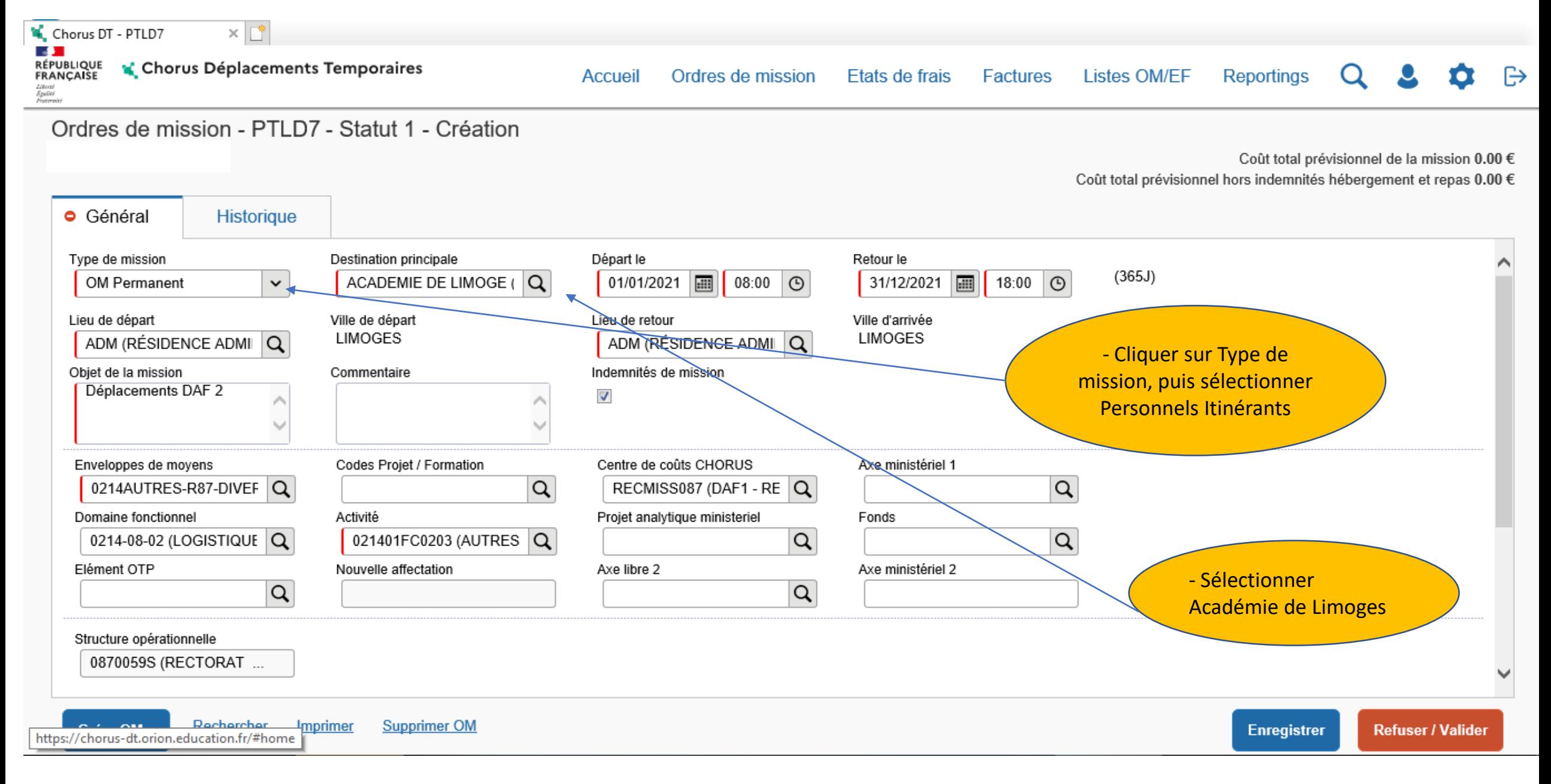

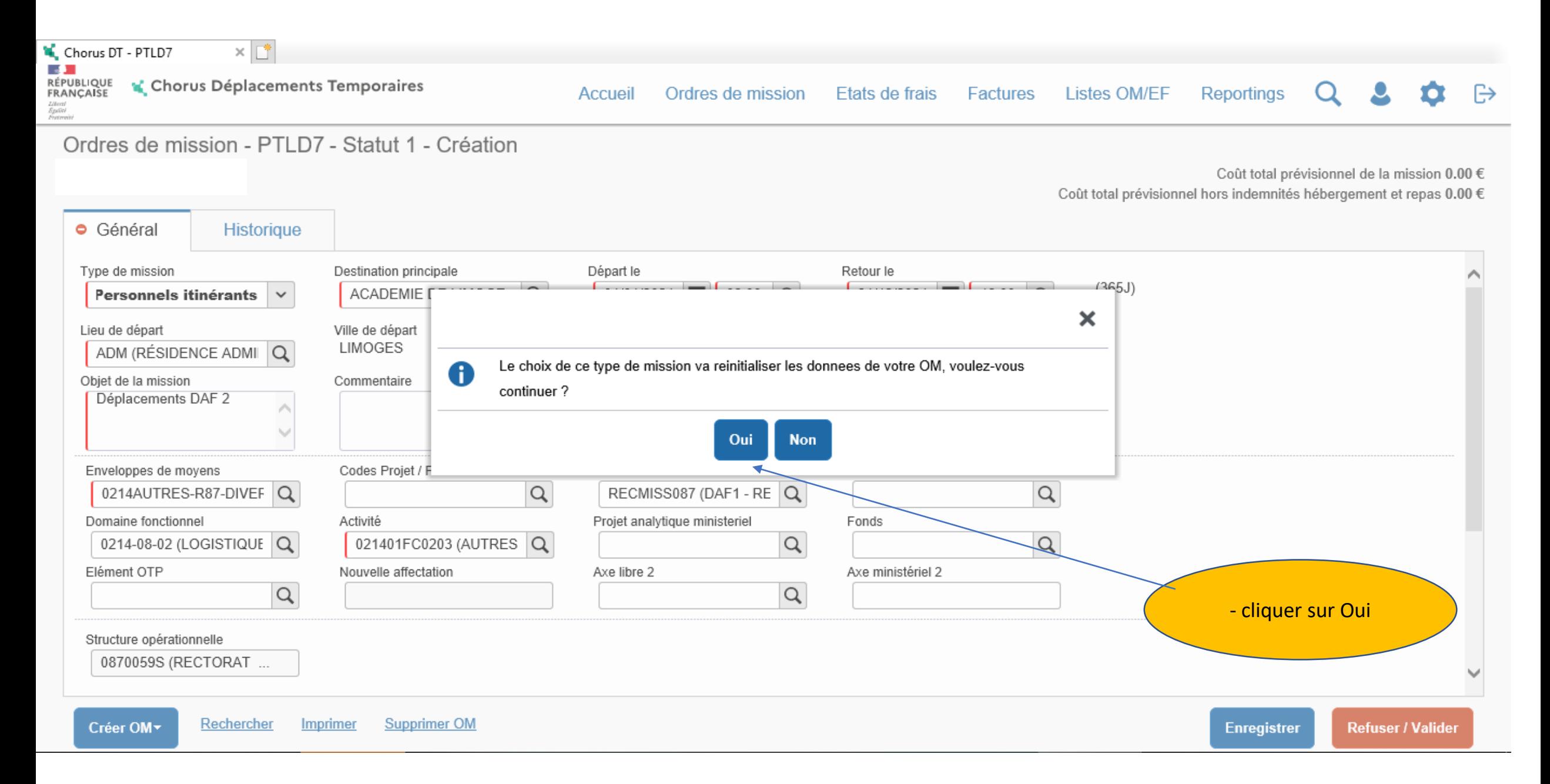

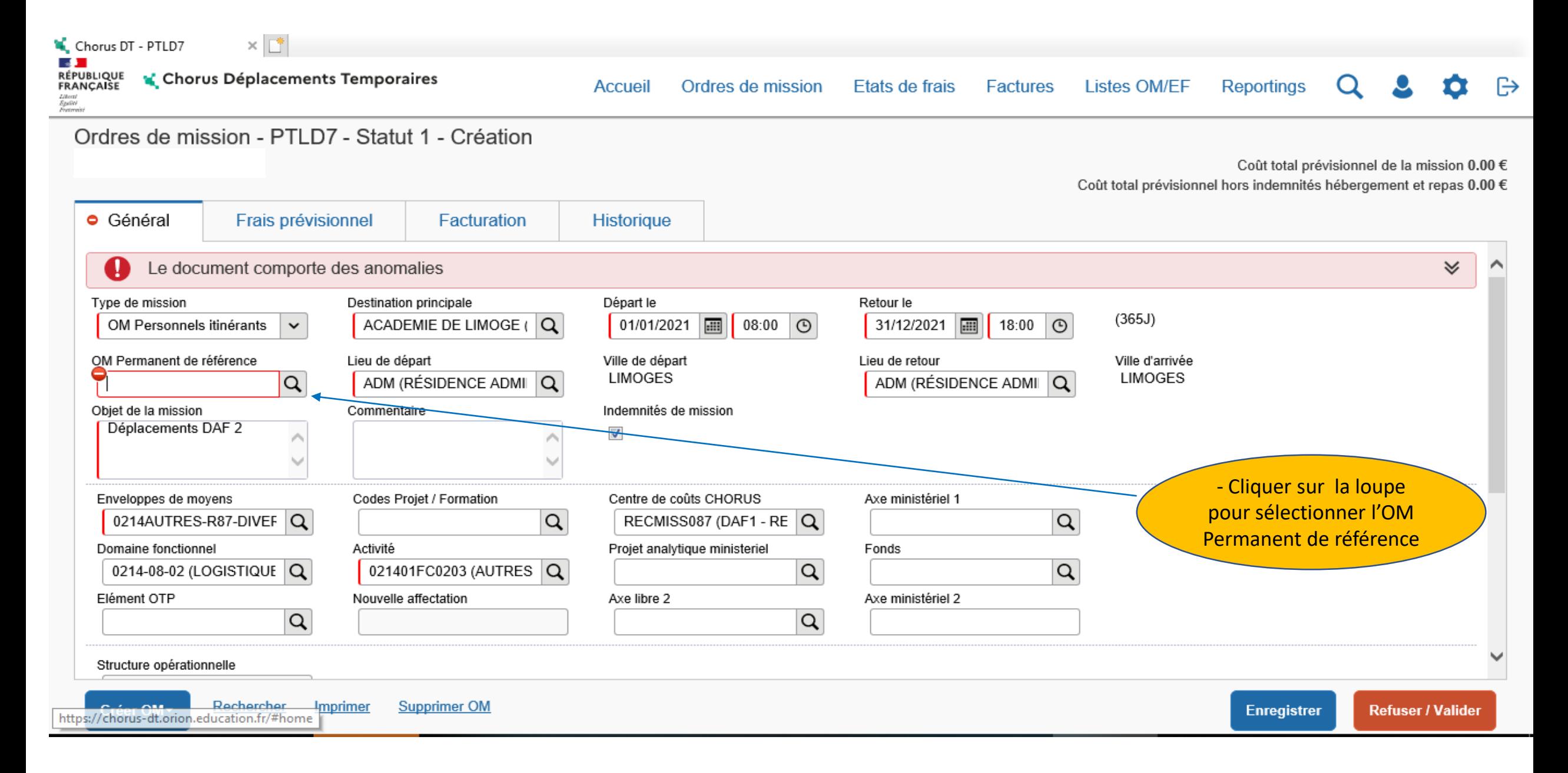

 $\times$   $\mathbb{L}^*$ Chorus DT - PTLD7

I.DE

**RÉPUBLIQUE**<br>FRANÇAISE Chorus Déplacements Temporaires

Factures **Listes OM/EF** 

n Reportings  $\Omega$ 

 $\mathbb{R}$ 

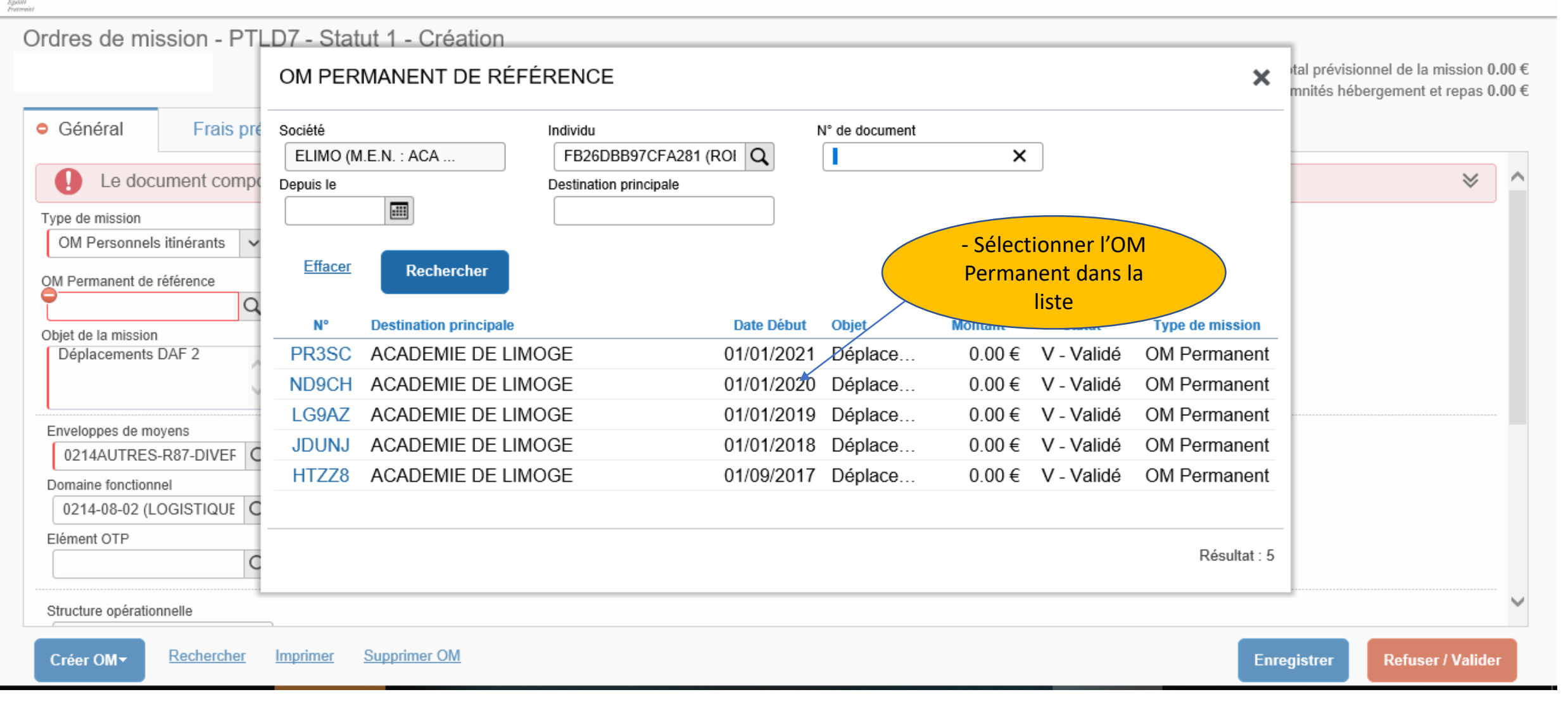

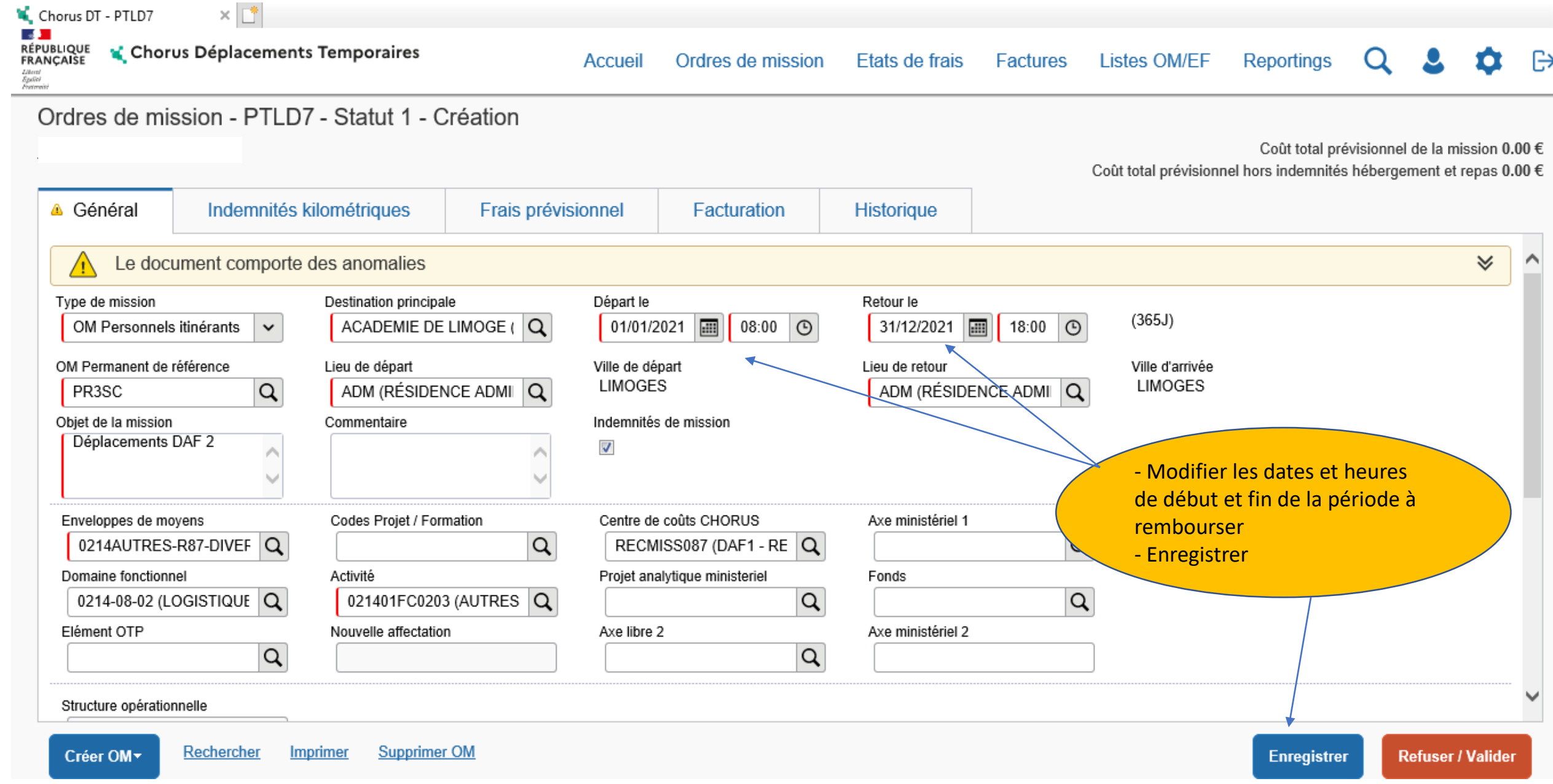

**College** 

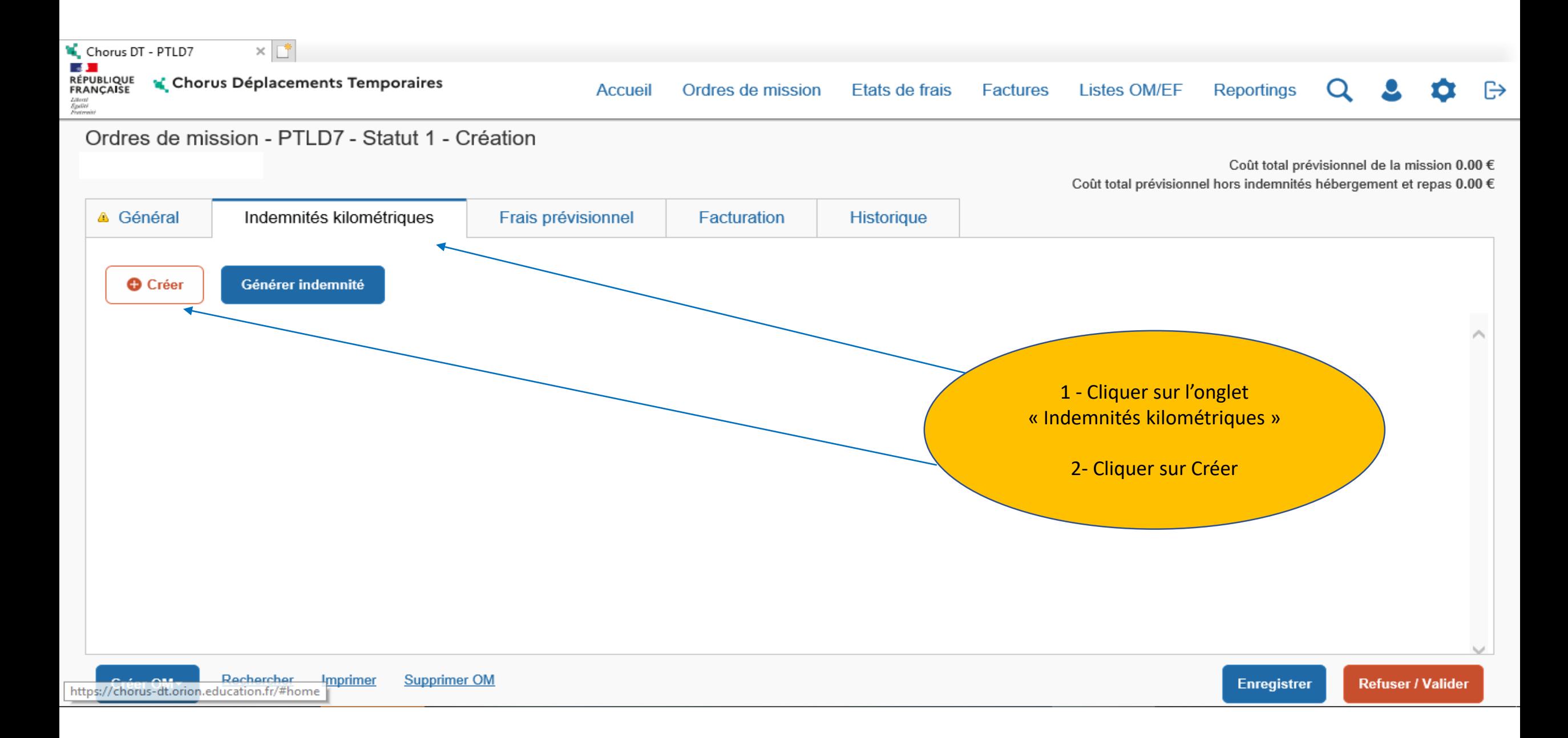

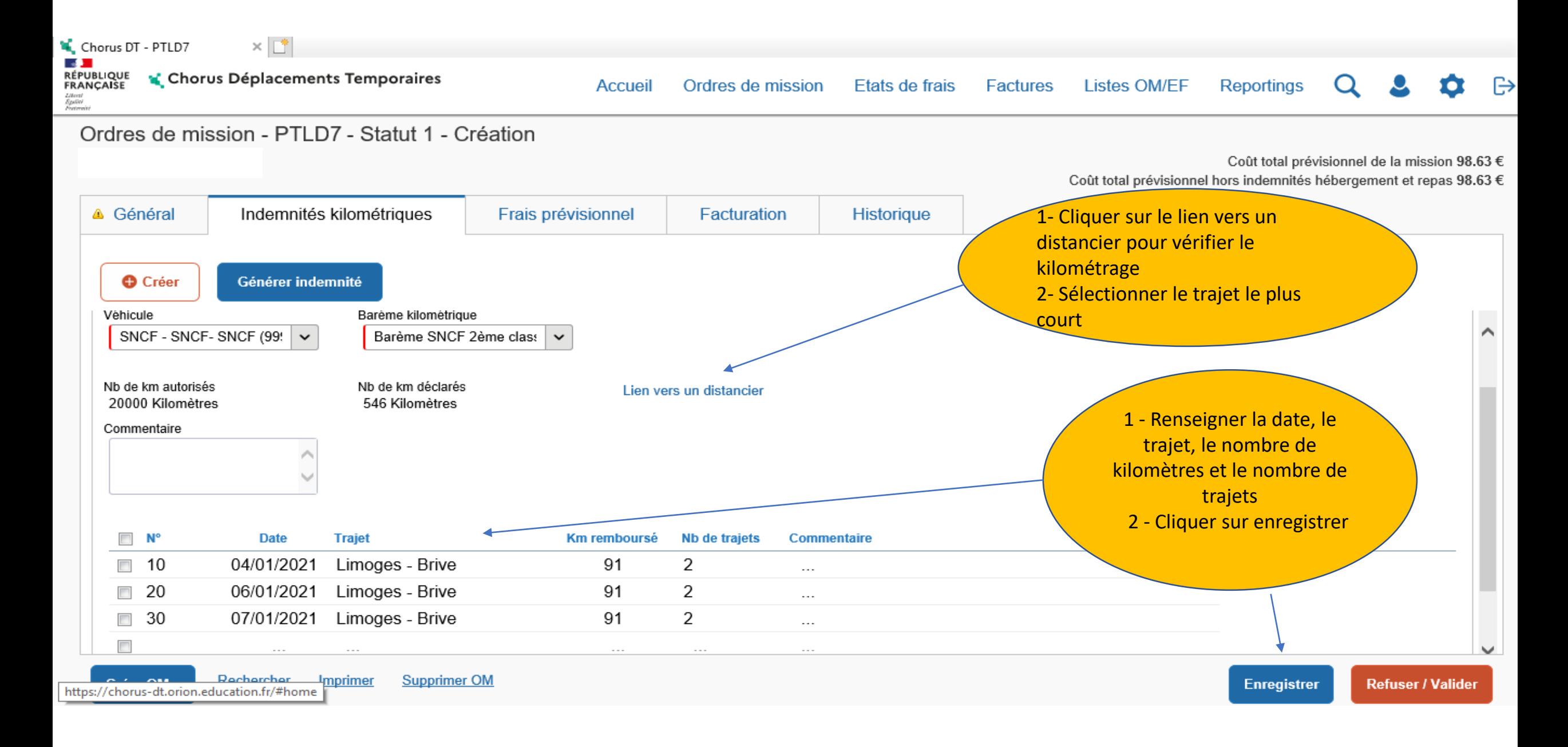

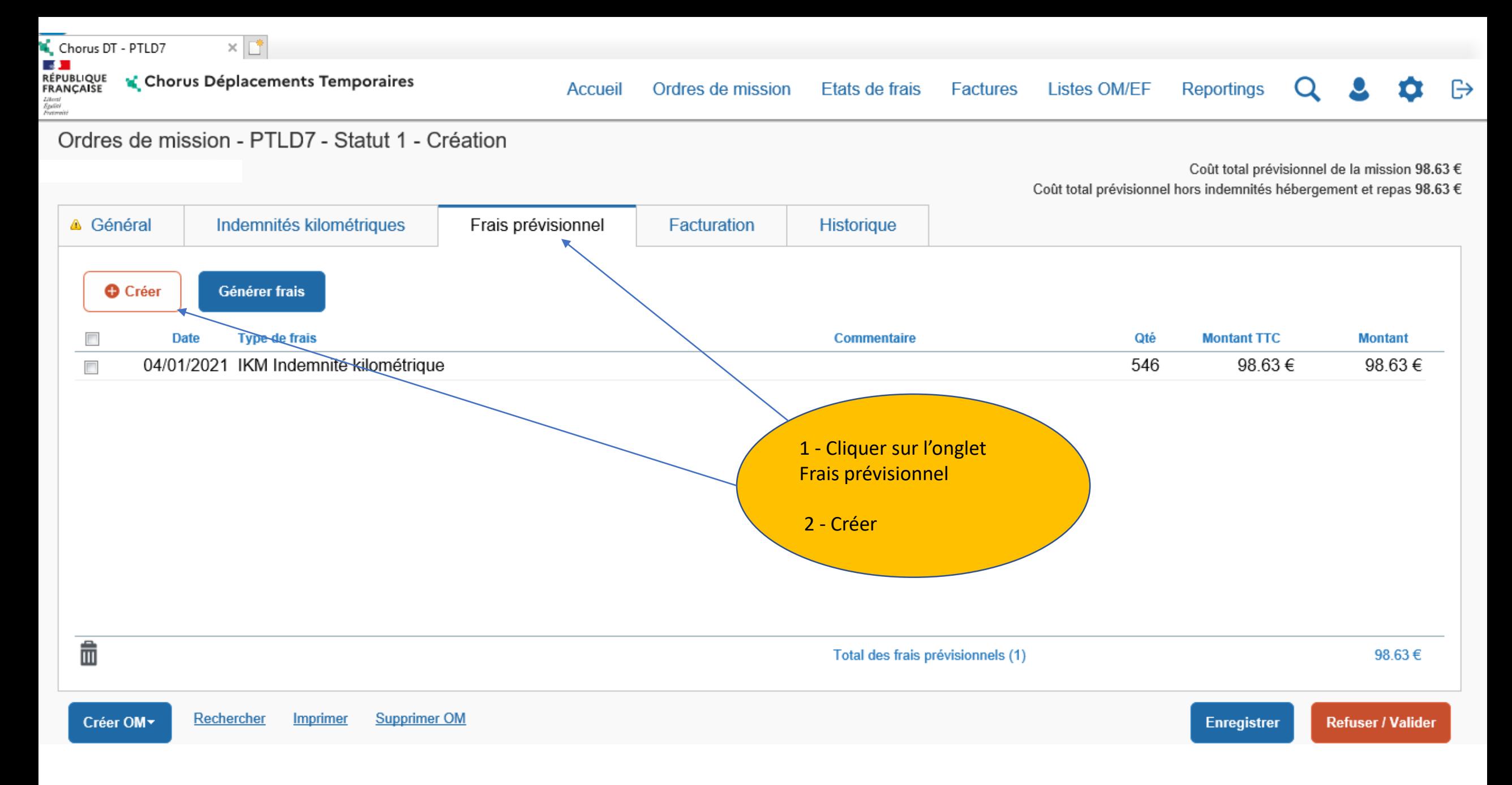

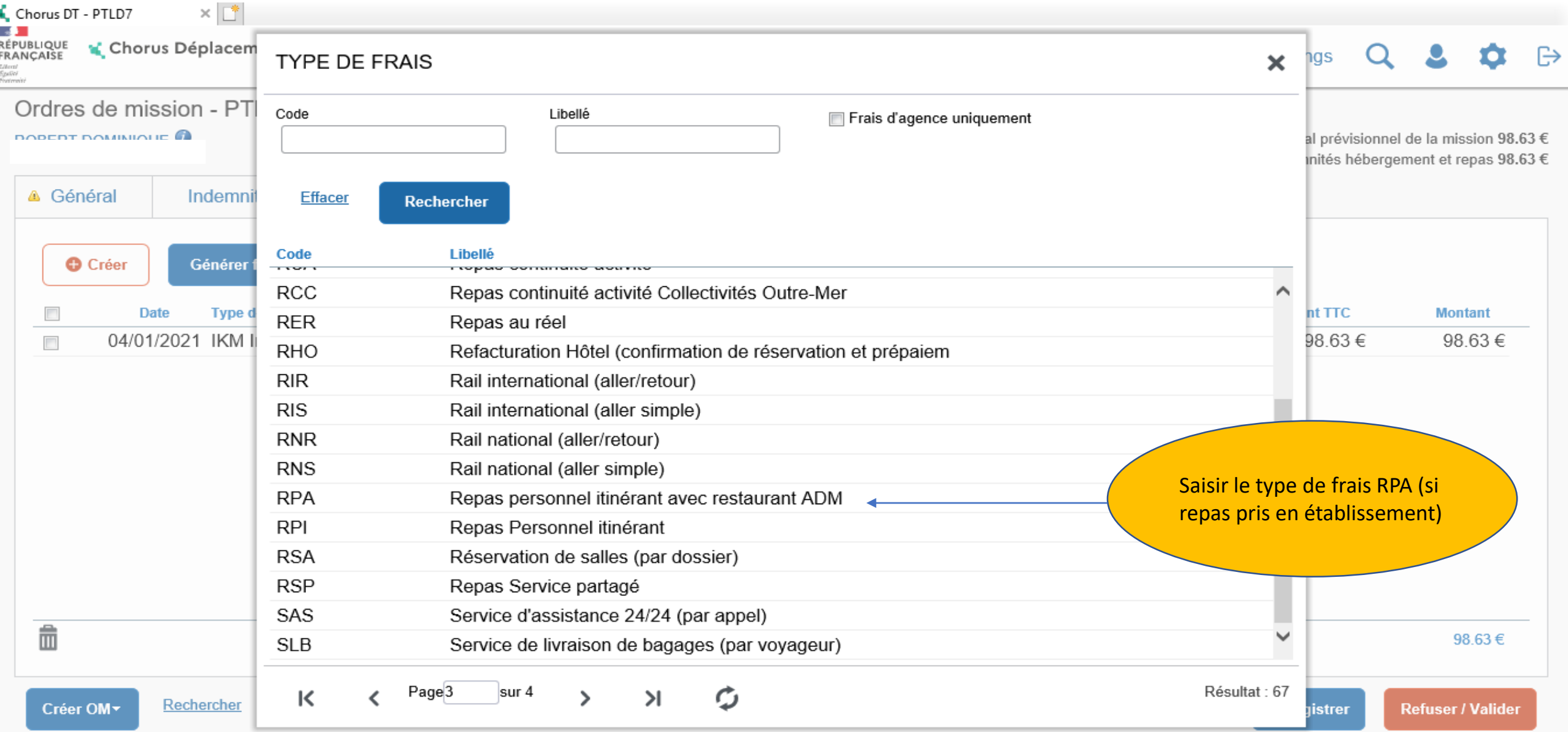

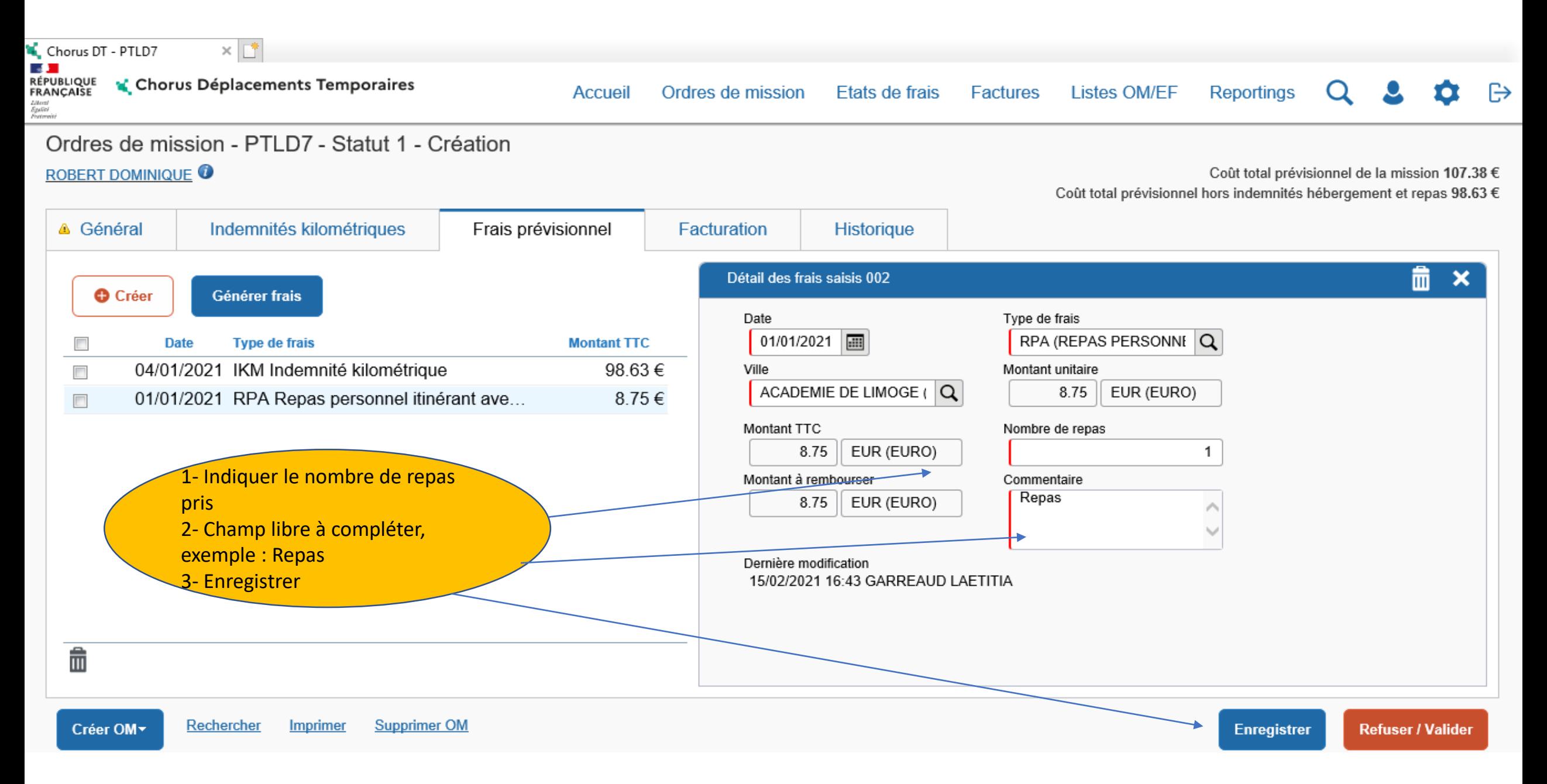

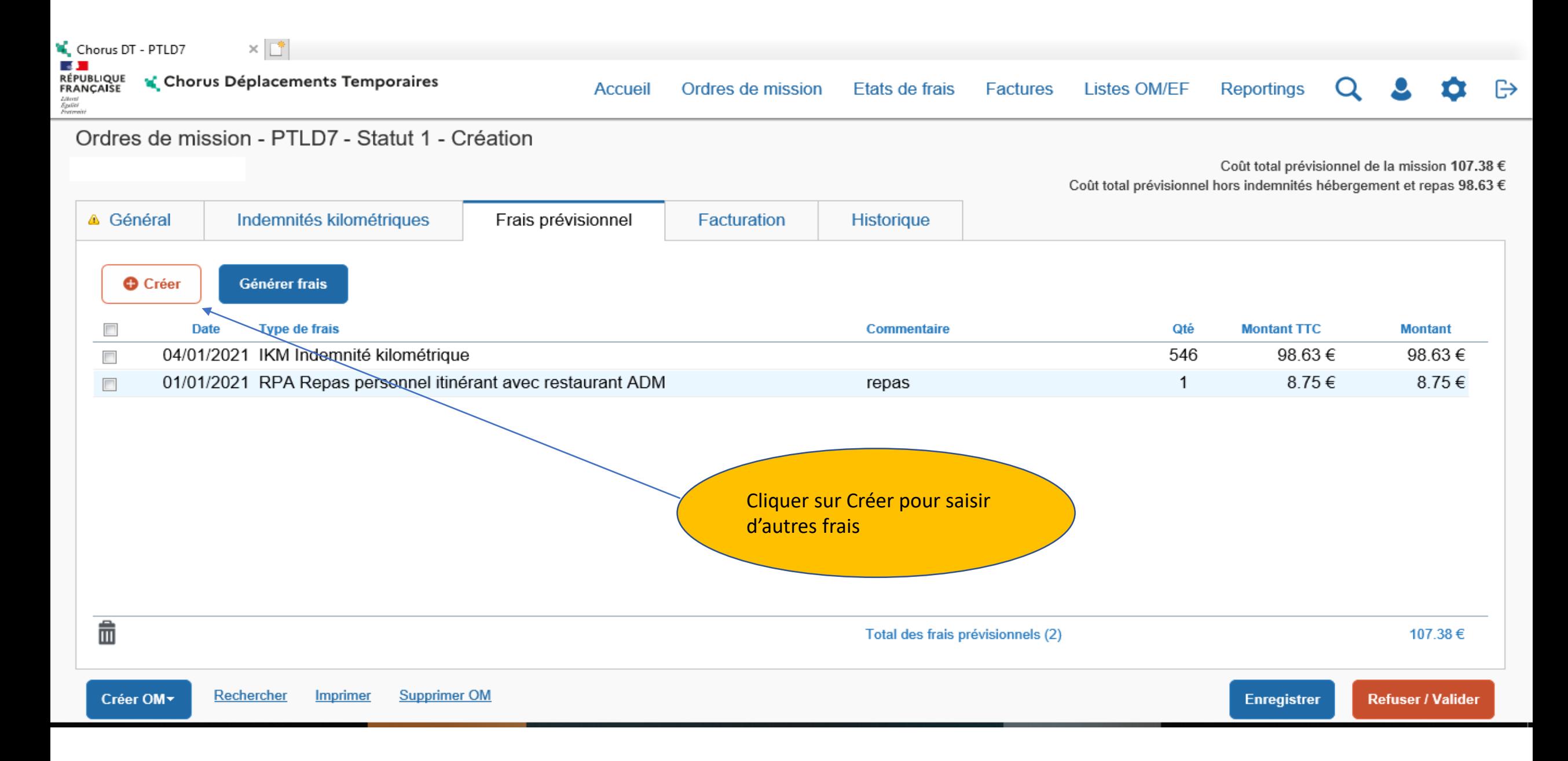

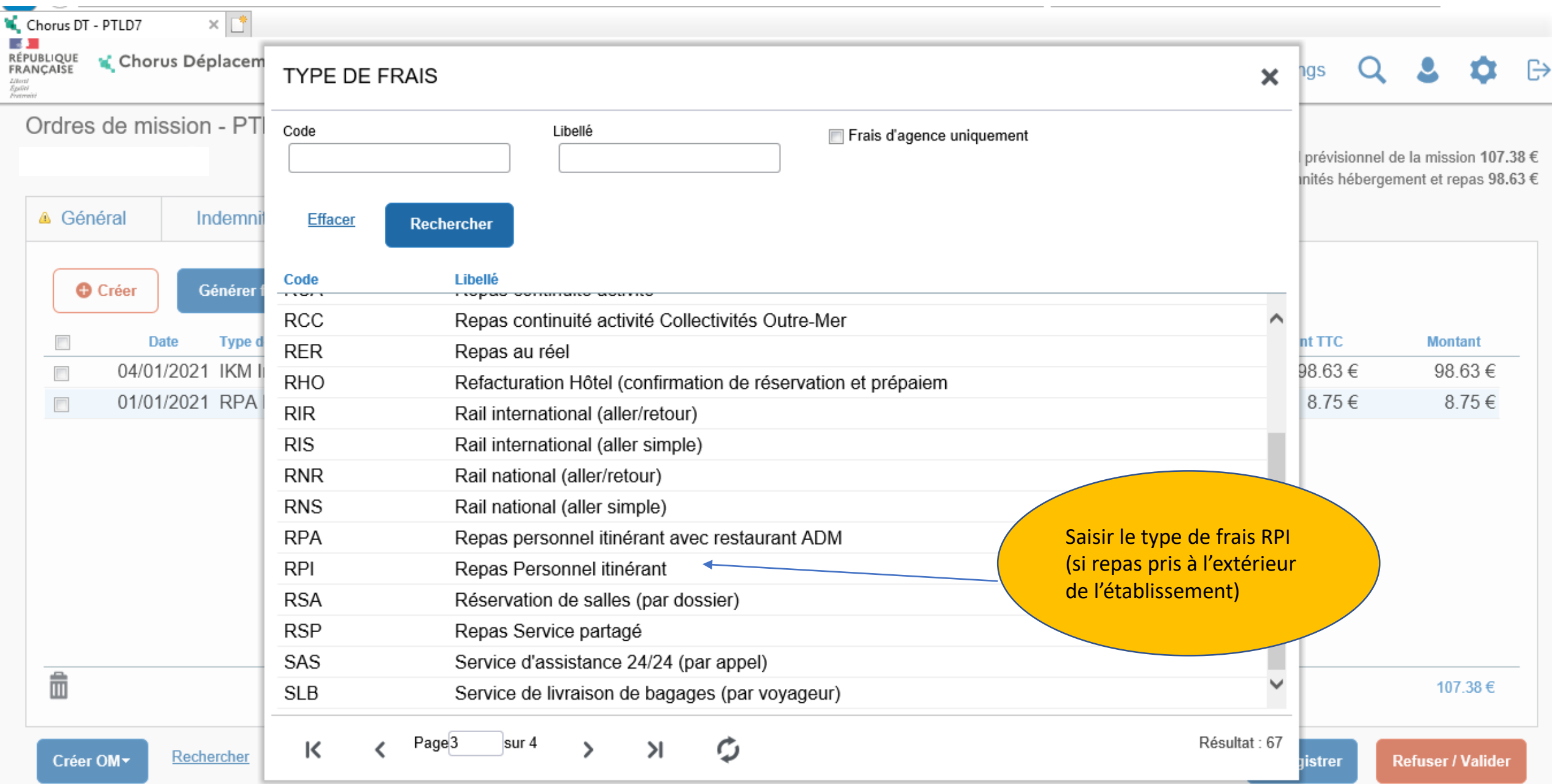

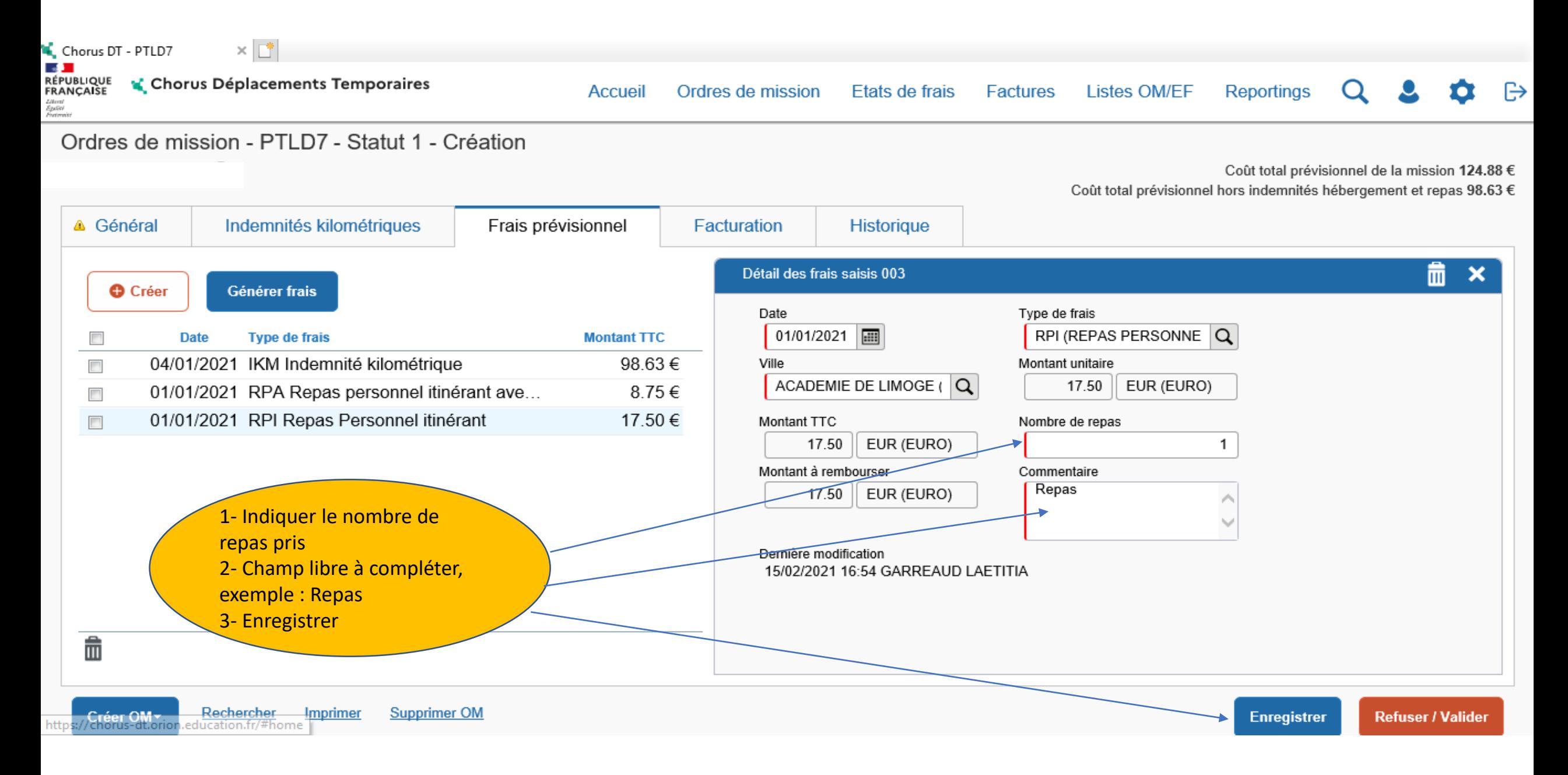

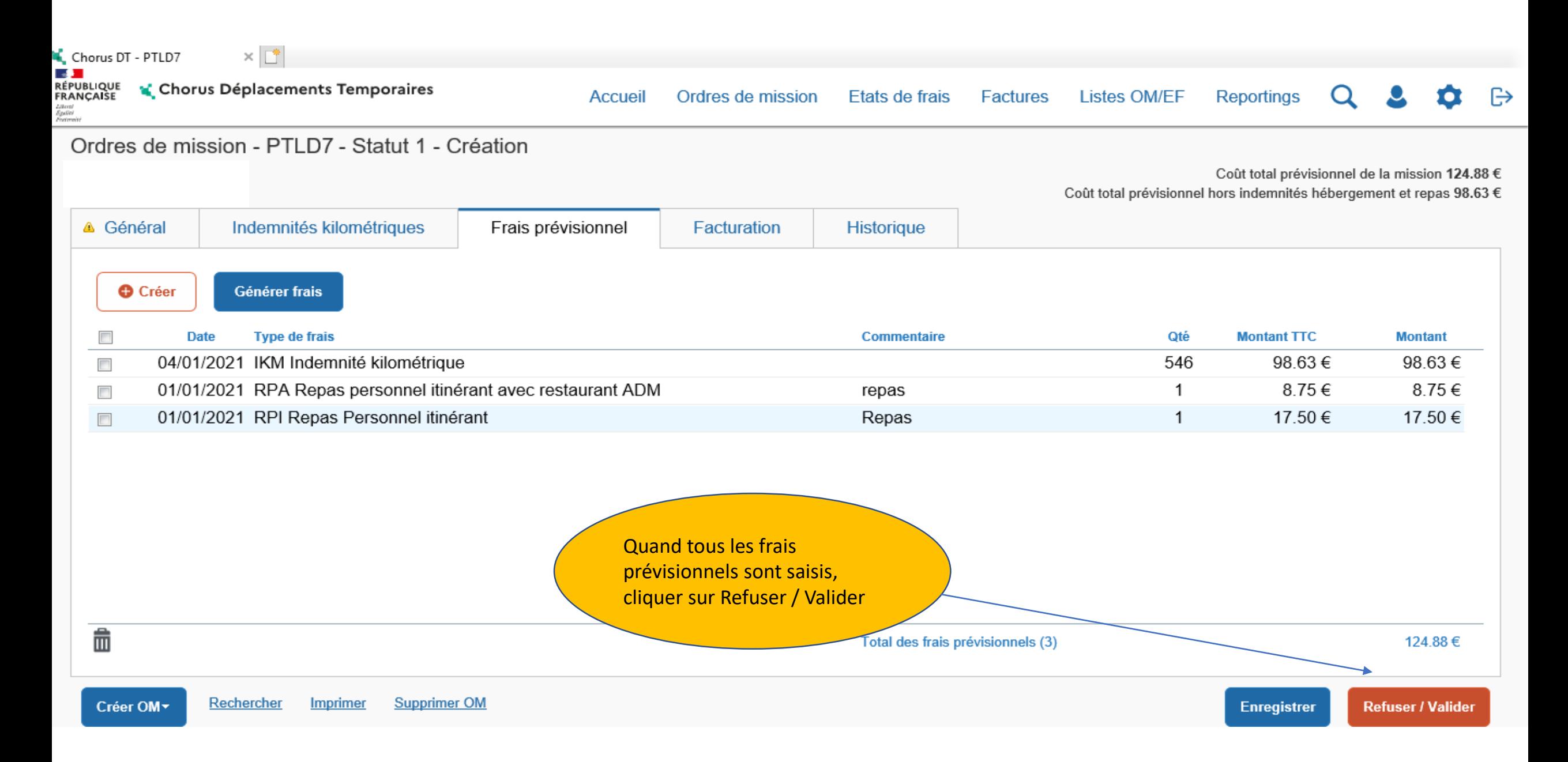

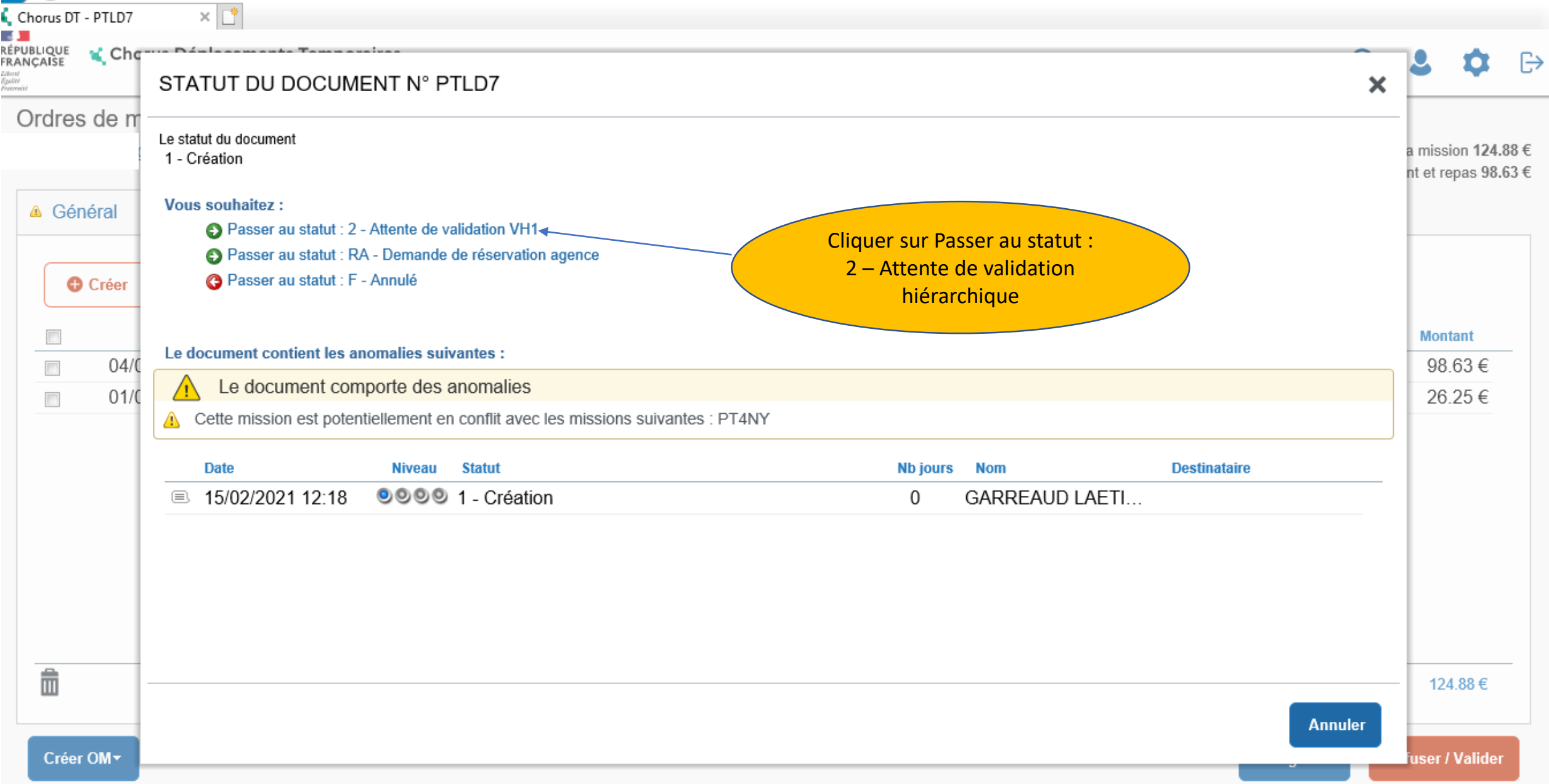

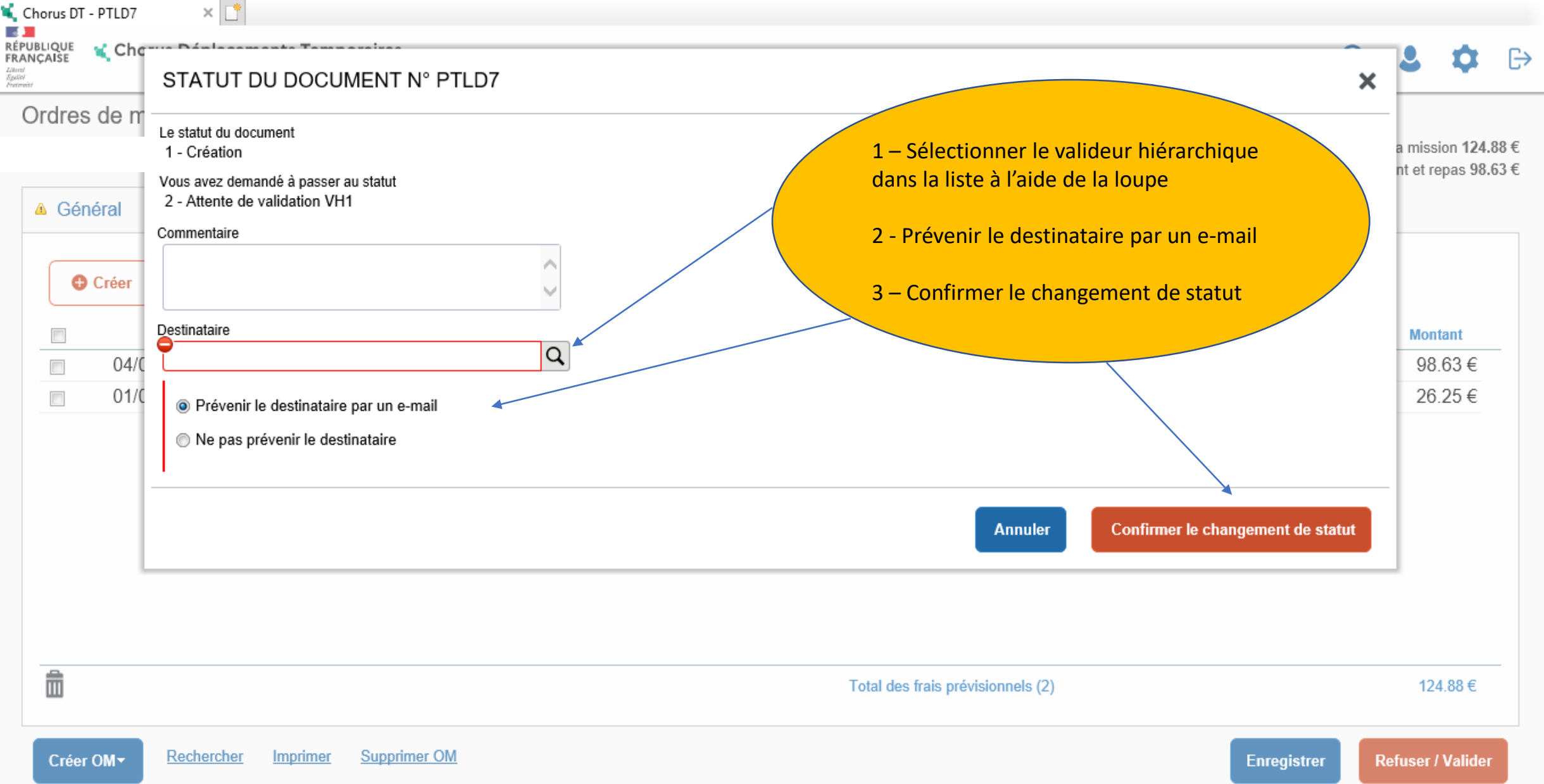

- La saisie est maintenant terminée
- Après validation de l'ordre de mission par votre valideur hiérarchique (VH1) et par le service gestionnaire, l'état de frais se génère automatiquement et est transmis au service gestionnaire pour mise en paiement

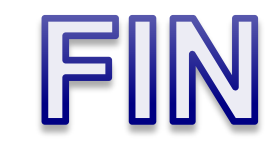